# Numerical Descriptives in R

#### Jim Bentley

## 1 Sample Data

The following code creates a couple of sample data frames that we will use in our examples.

```
> sex = c(rep("Female",12),rep("Male",7))
> mass = c(36.1, 54.6, 48.5, 42.0, 50.6, 42.0, 40.3, 33.1, 42.4, 34.5,
+ 51.1, 41.2, 51.9, 46.9, 62, 62.9, 47.4, 48.7, 51.9)
> rate = c(995, 1425, 1396, 1418, 1502, 1256, 1189, 913, 1124, 1052,
+ 1347, 1204, 1867, 1439, 1792, 1666, 1362, 1614, 1460)
> bps5.4.9 = data.frame(sex, mass, rate)
> htwt = read.csv(
+ "http://bulldog2.redlands.edu/facultyfolder/jim_bentley/downloads/math111/htwt.csv")
> htwt$Group = factor(htwt$Group,levels=c(1,2),labels=c("Male","Female"))
> hospitals = read.csv(
+ "http://bulldog2.redlands.edu/facultyfolder/jim_bentley/downloads/math111/hospitals.
```
Note that the plus signs  $(+)$  at the beginning of the lines are there to indicate that R is reading from a new line. They should not be entered as part of the code.

We can now check to see if the data frames have been created by entering

 $> 1s()$ 

[1] "bps5.4.9" "hospitals" "htwt" "mass" "rate" "sex"

Note that the listing also shows the individual variables that were used to create the data frame. These can be deleted by using rm().

```
> rm("sex","mass","rate")
> 1s()
```
#### [1] "bps5.4.9" "hospitals" "htwt"

R contains a number of predefined data frames. Some of these will be used in the examples that are presented below.

## 2 Loading R Packages

- > ## load a few required packages
- > #install.packages("xtable")
- > library(Hmisc)
- > library(xtable)
- > library(ggplot2)
- > library(survival)
- > library(Rcmdr)

# 3 Simple Univariate Descriptives

Summary statistics for the htwt data can be obtained via the summary function.

```
> summary(htwt)
```

```
Height Weight Group
Min. :51.0 Min. : 82.0 Male : 9
1st Qu.:56.0 1st Qu.:108.2 Female:11
Median :59.5 Median :123.5
Mean :62.1 Mean :139.6
3rd Qu.:68.0 3rd Qu.:166.8
Max. :79.0 Max. :228.0
> summary(subset(htwt,Group=="Male"))
    Height Weight Group
Min. :52 Min. : 87 Male :9
1st Qu.:59 1st Qu.:119 Female:0
Median :64 Median :159
Mean :65 Mean :155
3rd Qu.:71 3rd Qu.:191
Max. :79 Max. :228
> summary(subset(htwt,Group=="Female"))
    Height Weight Group
Min. :51.00 Min. : 82.0 Male : 0
1st Qu.:54.00 1st Qu.:106.5 Female:11
Median :58.00 Median :119.0
Mean :59.73 Mean :127.0
3rd Qu.:64.00 3rd Qu.:153.0
Max. :76.00 Max. :199.0
```
Note that subsets of the data can be summarized using the Group option.

Specific values may be obtained by using specialized functions. The sample mean is computed using the mean function. The same value can be found through the use of the sum function.

```
> mean(htwt$Weight)
[1] 139.6
> sum(htwt$Weight)
[1] 2792
> length(htwt$Weight)
[1] 20
> sum(htwt$Weight)/length(htwt$Weight)
[1] 139.6
> colMeans(htwt[,1:2])
Height Weight
  62.1 139.6
```
We now compute the variance by summing the squared deviations from the mean and dividing by  $n-1$ . Computing the mean once and assigning it to xbar and then calling xbar is more efficient than using mean(htwt\$Weight) in the sum.

```
> xbar = mean(htwt$Weight)
> sum((htwt$Weight-xbar)^2)
```
[1] 35330.8

```
> sum((htwt$Weight-xbar)^2)/(length(htwt$Weight)-1)
```
[1] 1859.516

Or, we can use the var function to compute the variance.

```
> var(htwt$Weight)
```
[1] 1859.516

```
> apply(htxt[,1:2],2, var)
```
Height Weight 71.25263 1859.51579

The standard deviation is the square root of the variance. Thus, it is simple to compute the standard deviation for the Weight data.

```
> sqrt(var(htwt$Weight))
```
[1] 43.1221

```
> sqrt(apply(htwt[,1:2],2,var))
   Height Weight
8.441127 43.122103
```
When outliers or skewness are present, the above measures of centrality and spread become suspect. At these times we often turn to the median and the IQR. R makes it easy to compute these values.

We can compute the median and quartiles by sorting and then counting. The sort function makes this easy.

```
> sort(htwt$Weight)
```
[1] 82 87 87 101 103 110 112 119 119 122 125 151 155 157 159 190 191 195 199 [20] 228

However, for large data sets this may be problematic. Using the R functions median and quantile are more efficient.

```
> median(htwt$Weight)
```
[1] 123.5

```
> quantile(htwt$Weight)
```
0% 25% 50% 75% 100% 82.00 108.25 123.50 166.75 228.00

> apply(htwt[,1:2],2,median)

```
Height Weight
  59.5 123.5
```
Rcmdr has the function numSummary which can be called from the Rcmdr menu –Statistics – Summaries – Numerical Summaries. It can also be called from the command prompt. numSummary computes all of the above statistics with a single call.

```
> numSummary(htwt[,"Weight"], statistics=c("mean", "sd", "quantiles"))
 mean sd 0% 25% 50% 75% 100% n
139.6 43.1221 82 108.25 123.5 166.75 228 20
```
While it is possible to use mean, var, etc. and get results by group, using numSummary with groups= is easier.

```
> numSummary(htwt[,c("Height","Weight")], groups=htwt$Group,
+ statistics=c("mean", "sd", "quantiles"))
```
Variable: Height mean sd 0% 25% 50% 75% 100% n Male 65.00000 8.972179 52 59 64 71 79 9 Female 59.72727 7.564270 51 54 58 64 76 11 Variable: Weight mean sd 0% 25% 50% 75% 100% n Male 155 48.99235 87 119.0 159 191 228 9 Female 127 34.99714 82 106.5 119 153 199 11

#### 4 Tables

Tables can be created both from the command line and from Rcmdr. We will take a look at the hospitals data set.

#### 4.1 Manual Tables

The hospitals data frame contains three variables and 2900 observations.

```
> names(hospitals)
```

```
[1] "hospital" "condition" "survival"
```

```
> hospitals[c(1:3,2900),]
```
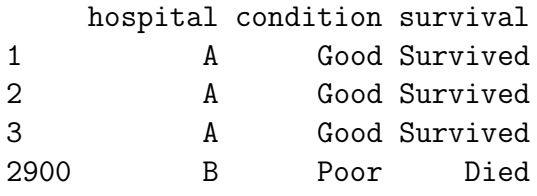

To get simple frequencies of each of the variables we can enter

```
> table(hospitals[,"hospital"])
  A B
2100 800
> table(hospitals[,"condition"])
Good Poor
1200 1700
> table(hospitals[,"survival"])
   Died Survived
     79 2821
```
Two way tables are created by providing two columns of data. Examples might be survival by hospital or survival by condition.

```
> table(hospitals[,c("hospital","survival")])
       survival
hospital Died Survived
      A 63 2037
      B 16 784
> table(hospitals[,c("survival","condition")])
         condition
survival Good Poor
 Died 14 65
 Survived 1186 1635
```
Notice that the order of the columns determines the rows and columns respectively. The table function will also generate three-way tables.

```
> table(hospitals[,c("survival","hospital","condition")])
```
, , condition = Good hospital survival A B Died 6 8 Survived 594 592 , , condition = Poor hospital survival A B Died 57 8 Survived 1443 192

The table function assumes that the columns are entered as rows, columns, and tables respectively.

While the **table** function is good for getting counts, it does not generate row, column, or table percentages. Rcmdr does this through the use of the xtabs, colPercents, and rowPercents functions which are accessible through its menus—Statistics – Contingency Tables. These functions can also be called from the command line.

We first generate a counts table using xtabs.

```
> .Table = xtabs(~survival+hospital+condition, data=hospitals)
> .Table
```

```
, , condition = Good
        hospital
survival A B
 Died 6 8
 Survived 594 592
, , condition = Poor
        hospital
survival A B
 Died 57 8
 Survived 1443 192
```
To get column percents we us colPercents on the saved table.

> colPercents(.Table) , , condition = Good hospital survival A B Died 1 1.3 Survived 99 98.7 Total 100 100.0 Count 600 600.0 , , condition = Poor hospital survival A B Died 3.8 4 Survived 96.2 96 Total 100.0 100 Count 1500.0 200

Row percents can be generated in a similar manner by using rowPercents.

> rowPercents(.Table) , , condition = Good hospital survival A B Total Count Died 42.9 57.1 100 14 Survived 50.1 49.9 100 1186

```
, , condition = Poor
        hospital
survival A B Total Count
 Died 87.7 12.3 100 65
 Survived 88.3 11.7 100 1635
```
Finally, we can compute table percentages for two-way tables by using totPercents. We clean up by removing the table with rm.

```
> .Table = xtabs(~survival+hospital, data=hospitals)
> totPercents(.Table)
           A B Total
Died 2.2 0.6 2.7
Survived 70.2 27.0 97.3
Total 72.4 27.6 100.0
> rm(.Table)
```